# **12. Listening to events. Inner and anonymous classes**

1

# Why men think "computer" should be a feminine word

1. No one but their creator understands their internal logic.

2. The native language they use to talk with other computers is incomprehensible to everyone else.

3. Even the smallest mistakes are stored in long term memory for possible later retrieval.

4. As soon as you commit to one, half your paycheck goes for accessories for it.

Why women think "computer" should be a masculine word

1. In order to do anything with them, you have to turn them on.

2. They have a lot of data but still can't think for themselves.

3. They are supposed to help you solve problems, but half the time they ARE the problem.

4. As soon as you commit to one, you realize that if you had waited a little longer, you could have gotten a better model.

Prelim: Thursday evening Summary of what exam covers:

Basically, everything **before** GUIs (i.e. before this week) More detail isprovided in a document on the course website.

Previous exams: On course website (click "Exams")

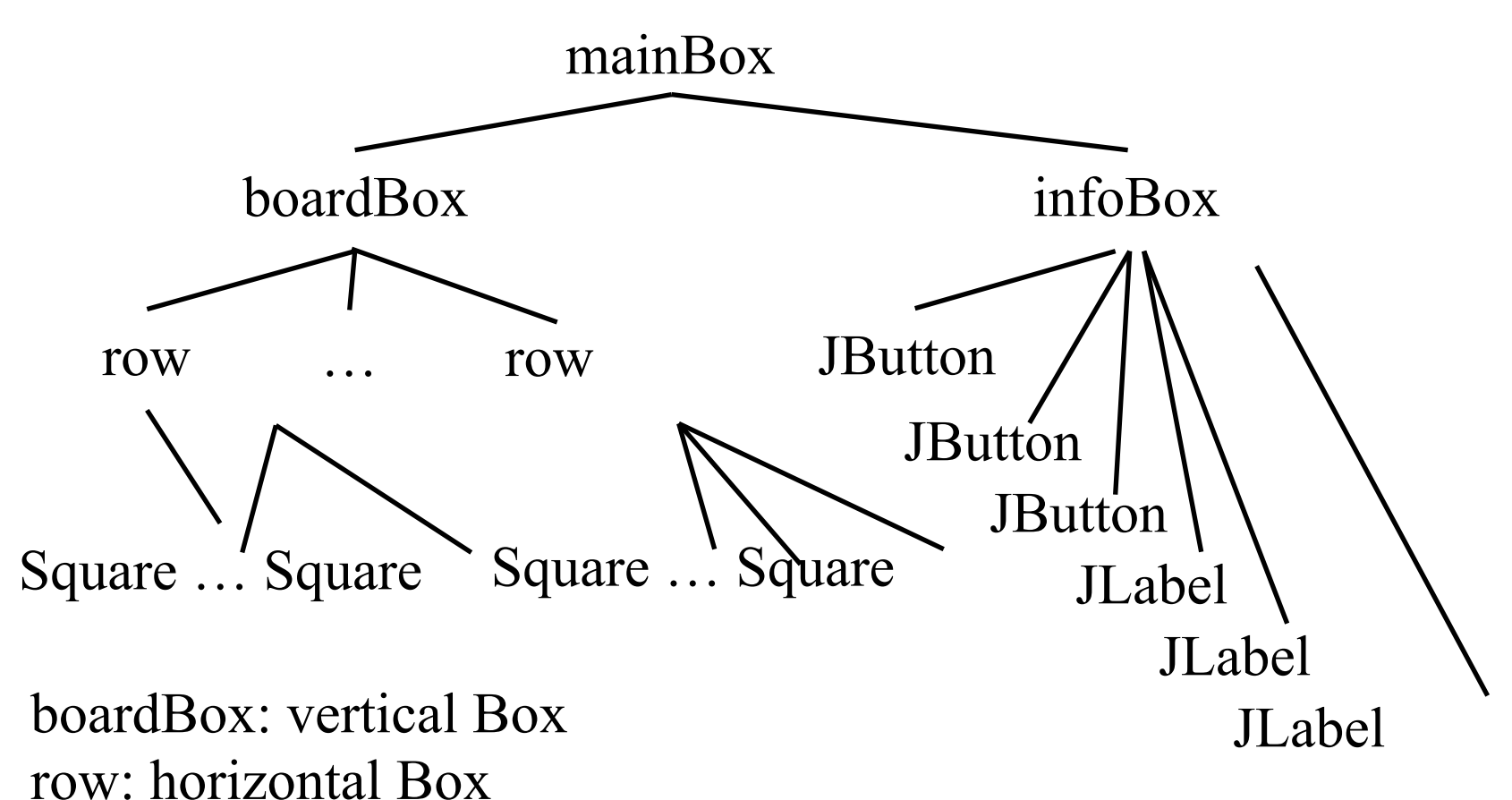

Square: Canvas or JPanel infoBox: vertical Box

pack(): Traverse the tree, determining the space required for each component

## **Listening to events: mouse click, mouse movement into or out of a window, a keystroke, etc.**

- An event is a mouse click, a mouse movement into or out of a window, a keystroke, etc.
- To be able to "listen to" a kind of event, you have to:
	- 1. Have some class C implement an interface IN that is connected with the event.
	- 2. In class C, override methods required by interface IN; these methods are generally called when the event happens.
	- 3. Register an object of class C as a *listener* for the event. That object's methods will be called when event happens.

We show you how to do this for clicks on buttons, clicks on components, and keystrokes.

# **What is a JButton?**

# Instance: associated with a "button" on the GUI, which can be clicked to do something

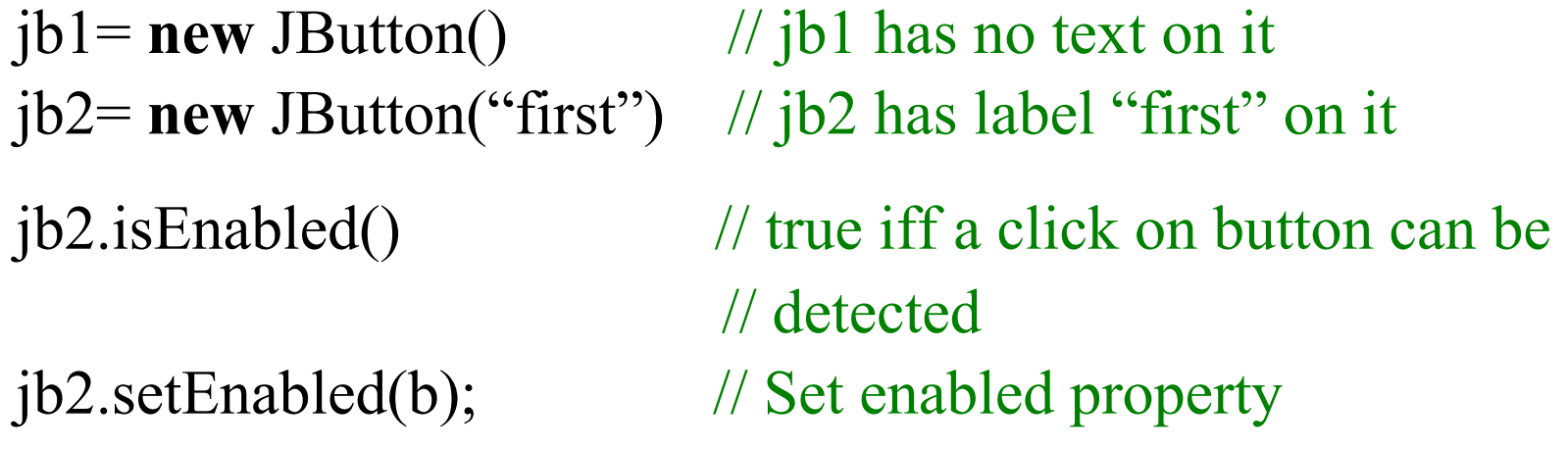

jb2.addActionListener(object); // object must have a method, // which is called when button jb2 clicked (next page)

At least 100 more methods; these are most important

JButton is in package javax.swing

# **Listening to a JButton**

- 1. Implement interface ActionListener: **public class** C **extends** JFrame implements ... ActionListener { }
- 2. In class C override actionPerformed, which is to be called when button is clicked: /\*\* Process click of button \*/ **public void** actionPerformed(ActionEvent e) { ... }
- 3. Add an instance of class C an "action listener" for button: button.addActionListener(**this**);

/\*\* Object has two buttons. Exactly one is enabled. \*/ **class** ButtonDemo1 **extends** JFrame **implements** ActionListener {

**red: listening blue: placing**

/\*\* Class inv: exactly one of eastB, westB is enabled \*/

JButton westB= **new** JButton("west");

JButton eastB= **new** JButton("east");

 **public** ButtonDemo1(String t) { **super**(t);

Container cp= getContentPane(); cp.add(westB, BLayout.WEST); cp.add(eastB, BLayout, EAST);

westB.setEnabled(**false**); eastB.setEnabled(**true**); westB.addActionListener(**this**); eastB.addActionListener(**this**);

```
pack(); setVisible(true); 
 }
```
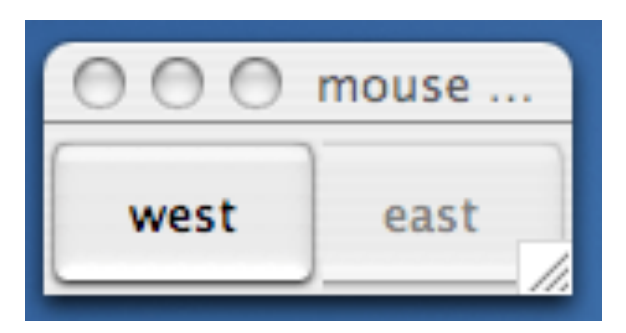

**public void** actionPerformed (ActionEvent e) { **boolean** b= eastB.isEnabled(); eastB.setEnabled(!b); westB.setEnabled(b); }

**Listening to a Button**

}

# **A JPanel that is painted**

- The JFrame content pane has a JPanel in its CENTER and a "reset" button in its SOUTH.
- The JPanel has a horizontal box b, which contains two vertical Boxes.
- Each vertical Box contains two instances of class Square.
- Click a Square that has no pink circle, and a pink circle is drawn. Click a square that has a pink circle, and the pink circle disappears. Click the rest button and all pink circles disappear.
- This GUI has to listen to: (1) a click on Button reset (2) a click on a Square (a Box)

these are different kinds of events, and they need different listener methods

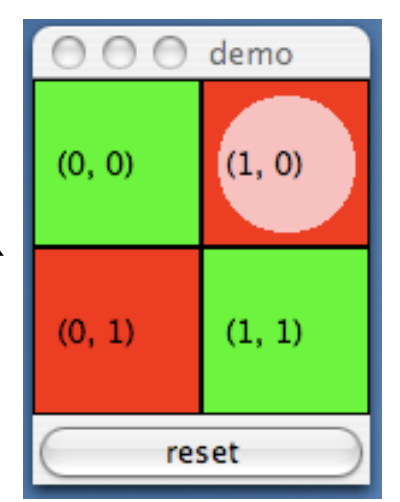

 $\bigcap$ demo /\*\* Instance: JPanel of size (WIDTH, HEIGHT). Green or red: \*/  $(0, 0)$  $(1, 0)$ **public class** Square **extends** JPanel {  **public static final int** HEIGHT= 70;  $(0, 1)$  $(1, 1)$  **public static final int** WIDTH= 70;  **private int** x, y; // Panel is at (x, y) reset  **private boolean** hasDisk= **false**;  $\frac{\partial f}{\partial x^*}$  Const: square at  $(x, y)$ . Red/green? Parity of x+y. \*/ **public** Square(**int** x, **int** y) { **Class this**. $x=x$ ; **this**. $y=y$ ; **Square** setPreferredSize(**new** Dimension(WIDTH,HEIGHT)); } /\*\* Complement the "has pink disk" property \*/ **public void** complementDisk() { continued on later hasDisk= ! hasDisk; repaint(); // Ask the system to repaint the square } 9

## **Class Graphics**

 An object of abstract class Graphics has methods to draw on a component (e.g. on a JPanel, or canvas).

Major methods: drawString("abc", 20, 30); drawLine(x1, y1, x2, y2);  $drawRect(x, y, width, height); \quad fillRect(x, y, width, height);$  $drawOval(x, y, width, height);$  fill $Oval(x, y, width, height);$ setColor(Color.red); getColor() getFont() setFont(Font f); *More methods*

You won't create an object of Graphics; you will be given one to use when you want to paint a component

Graphics is in package java.awt

#### continuation of class Square

```
/* paint this square using g. System calls
    paint whenever square has to be redrawn.*/
  public void paint(Graphics g) {
  if ((x+y)\%2 == 0) g.setColor(Color.green);
   else g.setColor(Color.red);
  g.fillRect(0, 0, \text{WIDTH-1}, \text{HEIGHT-1}); if (hasDisk) {
    g.setColor(Color.pink);
    g.fillOval(7, 7, WIDTH-14, HEIGHT-14);
   }
   g.setColor(Color.black);
   g.drawRect(0, 0, WIDTH-1,HEIGHT-1);
   g.drawString("("+x+", "+y+")", 10, 5+HEIGHT/2);
 }
}
```
# **Class Square**

```
 /** Remove pink disk
     (if present) */
public void clearDisk() {
   hasDisk= false;
   // Ask system to
   // repaint square
  repaint();
  }
```
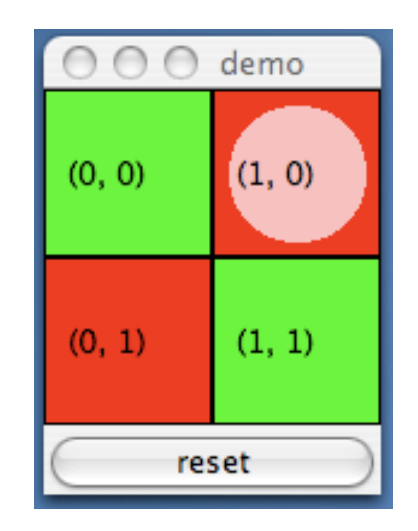

### Listen to mouse event

(click, press, release, enter, leave on a component)

**public interface** MouseListener { void mouseClicked(MouseEvent e); void mouseEntered(MouseEvent e); void mouseExited(MouseEvent e); void mousePressed(MouseEvent e); void mouseReleased(MouseEvent e); } In package java.awt.event

Having to write all of these in a class that implements MouseListener, even though you don't want to use all of them, can be a pain. So, a class is provided that implements them in a painless.

## Listen to mouse event

(click, press, release, enter, leave on a component)

In package java.swing.event

**public class** MouseInputAdaptor

 **implements** MouseListener, MouseInputListener { **public void** mouseClicked(MouseEvent e) {} **public void** mouseEntered(MouseEvent e) {} **public void** mouseExited(MouseEvent e) {} **public void** mousePressed(MouseEvent e) {} **public void** mouseReleased(MouseEvent e) {} … others …

} So, just write a subclass of MouseInputAdaptor and override only the methods appropriate for the application

## Javax.swing.event.MouseInputAdapter implements MouseListener

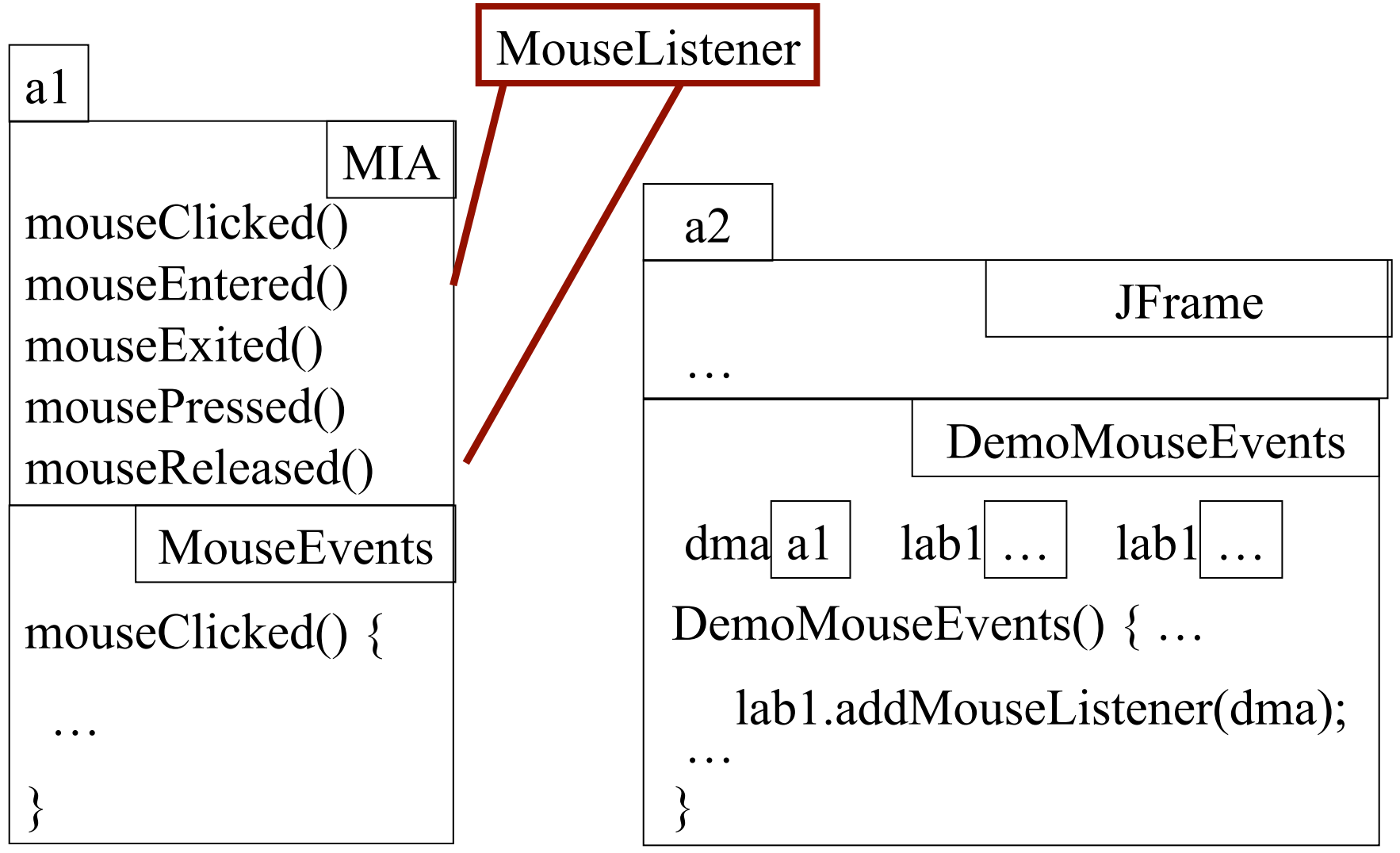

**A class that listens to a import** javax.swing.event.\*; **mouseclick in a Square import** javax.swing.\*; **import** java.awt.\*; **import** java.awt.event.\*; **red: listening**

**blue: placing**

/\*\* Contains a method that responds to a mouse click in a Square \*/ **public class** MouseEvents

```
 extends MouseInputAdapter {
 // Complement "has pink disk" property
 public void mouseClicked(MouseEvent e) {
   Object ob= e.getSource();
   if (ob instanceof Square) {
     ((Square)ob).complementDisk();
   }
```
}

}

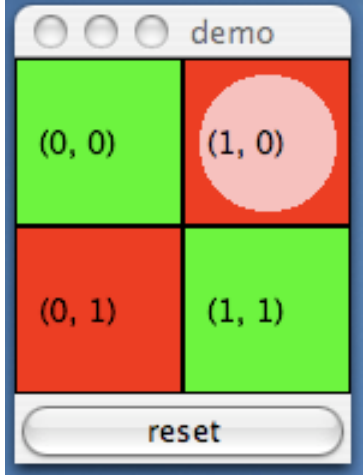

This class has several methods (that do nothing) that process mouse events: mouse click mouse press mouse release mouse enters component mouse leaves component mouse dragged beginning in component

Our class overrides only the method that processes mouse clicks

**public class** MD2 **extends** JFrame Box  $b=$  **new** Box(...X AXIS); Box leftC= **new** Box(…Y\_AXIS); Square  $b00$ ,  $b01$  = new squares; Box riteC= **new** Box(..Y\_AXIS); Square  $b10$ ,  $b01$  = new squares; JButton jb= **new** JButton("reset"); **implements** ActionListener {

 /\*\* Constructor: … \*/ **public** MouseDemo2() { **super**(t); place components on content pane; pack, make unresizeable, visible; MouseEvents me= **new** MouseEvents();

**Class MouseDemo2**

}

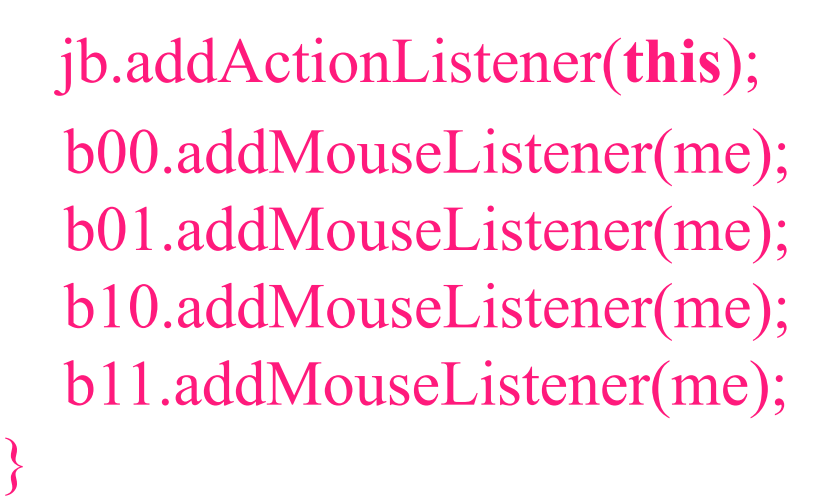

**public void** actionPerformed ( ActionEvent e) { call clearDisk() for b00, b01, b10, b11

red: listening blue: placing

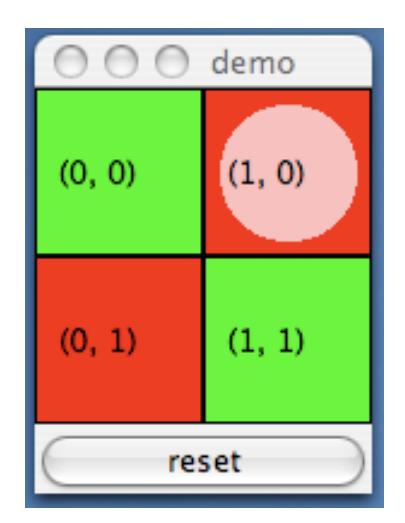

## **Listening to the keyboard**

**import** java.awt.\*; **import** java.awt.event.\*; **import** javax.swing.\*; **public class** AllCaps **extends** KeyAdapter { **red: listening** JFrame capsFrame= **new** JFrame(); **blue: placing** JLabel capsLabel= **new** JLabel(); 1. Extend this class. **public** AllCaps() { capsLabel.setHorizontalAlignment(SwingConstants.CENTER); capsLabel.setText(":)"); 3. Add this instance as a capsFrame.setSize(200,200); key listener for the frame Container c= capsFrame.getContentPane(); c.add(capsLabel); 2. Override this method. capsFrame.addKeyListener(**this**); It is called when a key capsFrame.show(); stroke is detected. } **public void** keyPressed (KeyEvent e) { **char** typedChar= e.getKeyChar(); 'н' capsLabel.setText(("'" + typedChar + "'").toUpperCase()); } }

**public class** BDemo3 **extends** JFrame implements ActionListener { **private** JButton wButt, eButt ...;

```
 public ButtonDemo3() {
    Add buttons to content pane, enable 
        ne, disable the other
    wButt.addActionListener(this);
    eButt.addActionListener(new BeListener()); }
```

```
 public void actionPerformed(ActionEvent e) {
   boolean b= eButt.isEnabled();
    eButt.setEnabled(!b); wButt.setEnabled(b); }
                                                  Doesn't work!
```

```
class BeListener implements ActionListener {
     public void actionPerformed(ActionEvent e) {
      boolean b= eButt.isEnabled();
       eButt.setEnabled(!b); wButt.setEnabled(b);
     }
A listener for eastButt
```
}

```
Have a different 
listener for each 
          button
```
Can't

reference

eButt, wButt

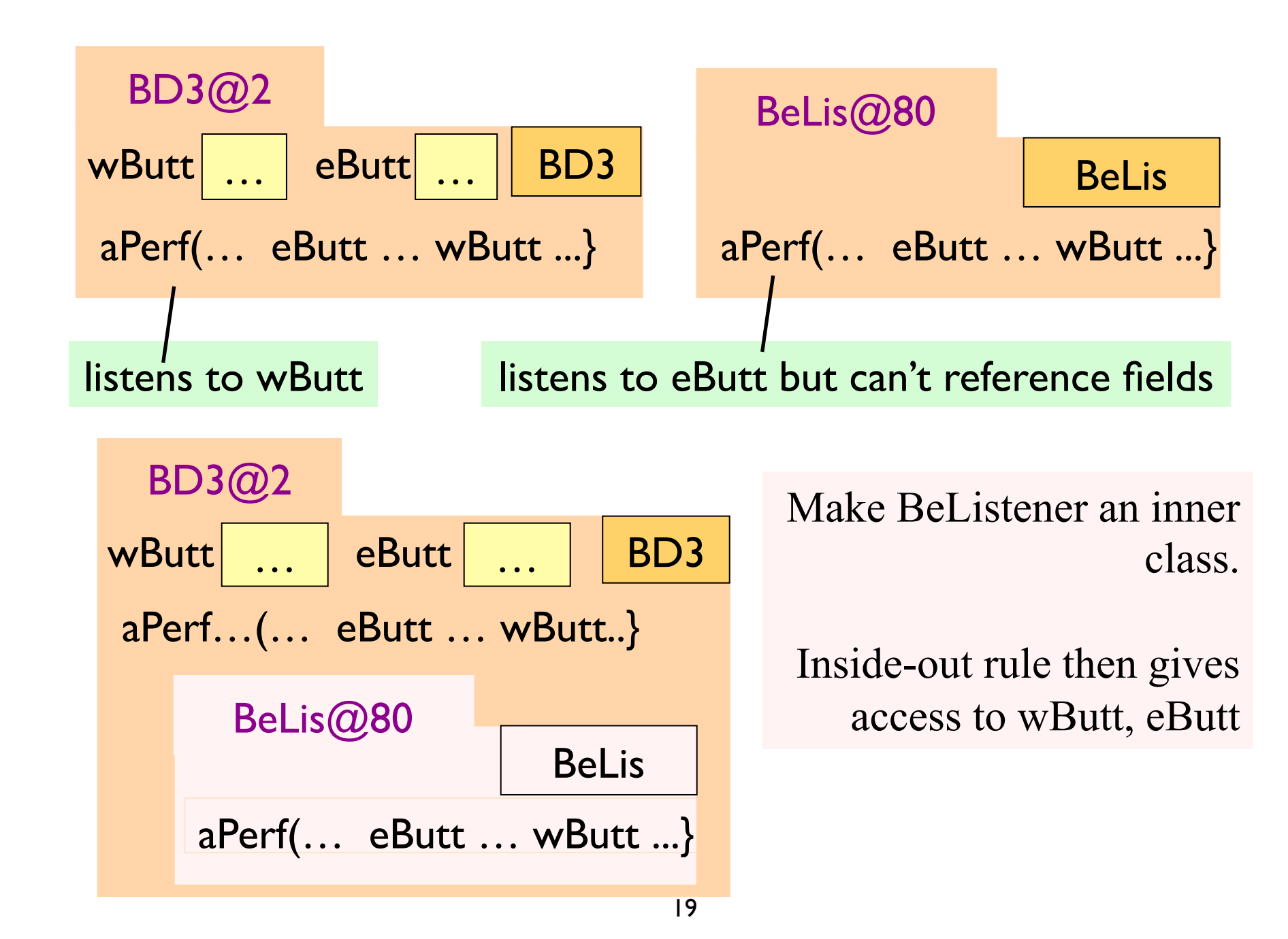

Solution to problem: Make BeListener an inner class.

**public class** BDemo3 **extends** Jframe **implements** ActionListener { **private** JButton wButt, eButt ...;  **public** ButtonDemo3() { … } **public** void actionPerformed(ActionEvent  **private class** BeListener **implements** ActionListener { … } Just as you can declare variables and methods within a class, you can declare a class within a class Inside-out rule says that methods in here Can reference all the fields and methods

We demo this using ButtonDemo3

#### Problem: can't give a function as a parameter:

```
public void m() { … 
   eButt.addActionListener(aP); 
}
```
**public void** aP(ActionEvent e) { body }

```
Why not just give 
          eButt the 
   function to call? 
Can't do it in Java! 
       Can in some 
   other languages
```

```
public void m() { … 
   eButt.addActionListener(new C()); 
}
```
 $\left\{ \right\}$ 

Java says: provide class C that wraps method; give eButt an object of class C

**public class** C **implements** IN { **public void** aP(ActionEvent e) { body }

C must implement interface IN that has abstract method aP

Have a class for which only one object is created? Use an **anonymous class**.

Use sparingly, and only when the anonymous class has 1 or 2 methods in it, because the syntax is ugly, complex, hard to understand.

```
public class BDemo3 extends JFrame implements ActionListener {
   private JButton wButt, eButt …;
```

```
 public ButtonDemo3() { … 
    eButt.addActionListener(new BeListener());
 }
```
}

}

```
 public void actionPerformed(ActionEvent e) { … }
```

```
 private class BeListener implements ActionListener {
   public void actionPerformed(ActionEvent e) { body }
```
1 object of BeListener created. Ripe for making anonymous

Making class anonymous will replace **new BeListener()**

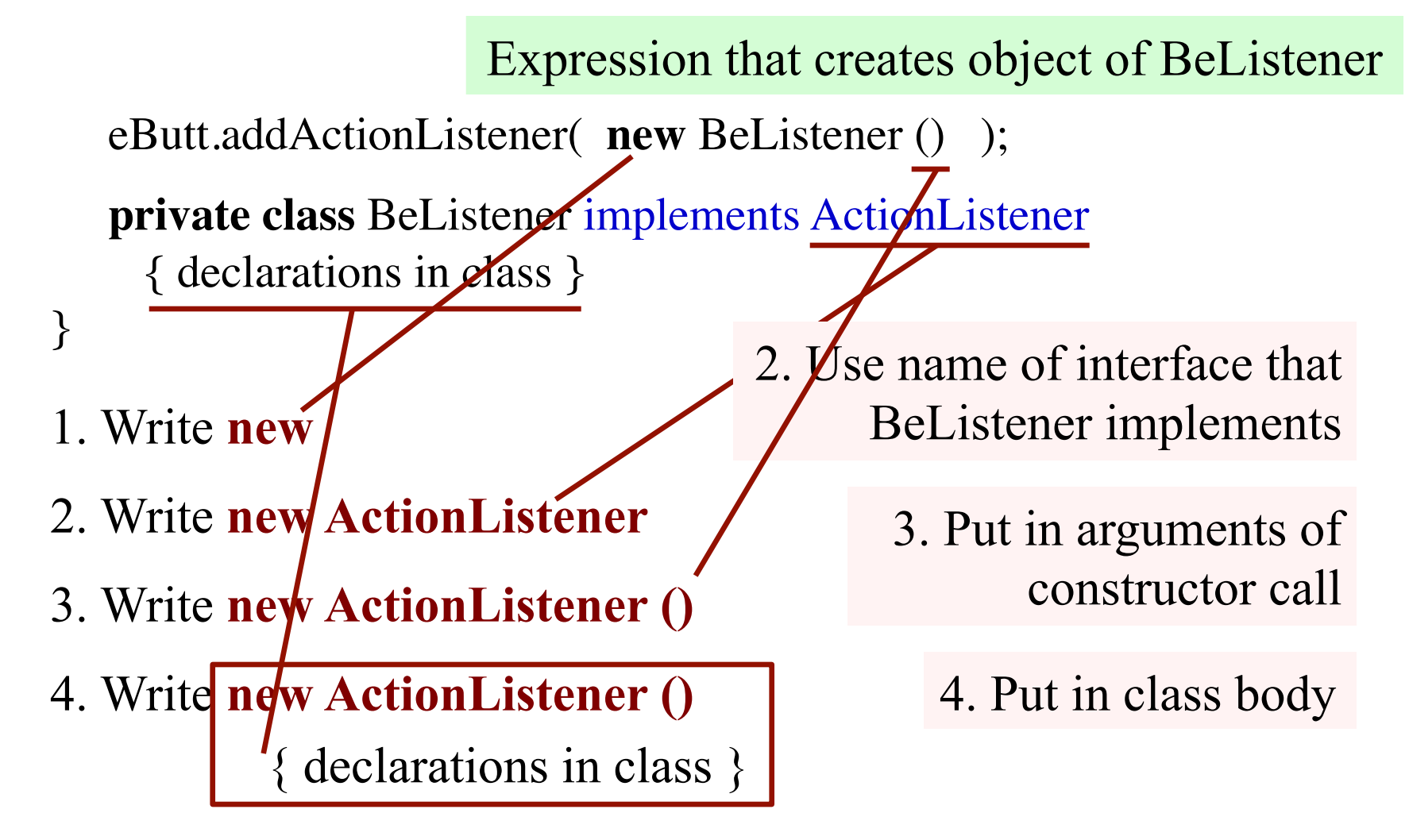

5. Replace **new** BeListener() by new-expression